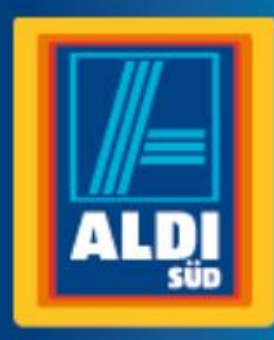

**Schnellanleitung TERRIS IWR** / *Aldi life* ================================ anleitung

# TERRIS **Internet Radio**

## **Schnellanleitung TERRIS IWR** / *Aldi life*

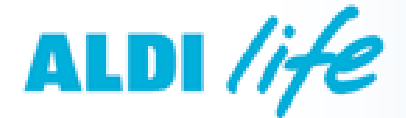

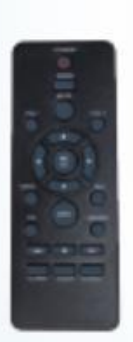

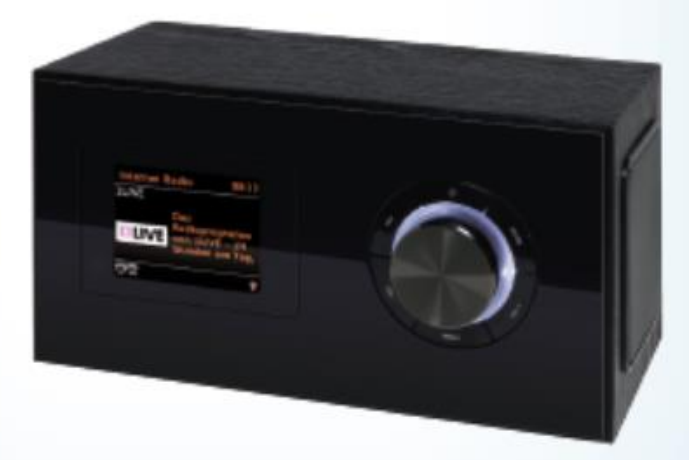

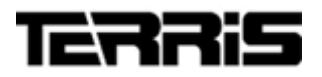

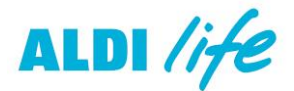

================================

#### **Bei** *Aldi Life* **anmelden**

- 1. Gehen Sie auf eine Aldi Webseite und wählen dort den Link zu *Aldi life*.
- 2. Folgen Sie den Angaben auf der Webseite um sich anzumelden. **Testen Sie ALDI life 30 Tage kostenlos.** Nach den 30 Tagen gilt,zurzeit (März 2017), eine monatliche Gebühr von 7,99 Euro. Prüfen Sie die Angaben auf der Webseite.
- 3. Wenn die Anmeldung abgeschlossen ist, können Sie Playlists anlegen oder andere Einstellungen vornehmen.

#### *ALDI life* **im Internetradio aktivierenundaufrufen**

- 1. Melden Sie sich wie obenbeschrieben an und stellen Sie eine Internetverbindung her.
- 2. Drücken Sie **MODE,** bis die Betriebsart *Aldi life* im Display erscheint. Das *Aldi life* Menü erscheint im Display.

**Beim ersten Aufrufen** erscheint das Eingabefeld für den Usernamen und das Passwort. Wählen Sie die Buchstaben oder Zeichen mit  $\blacktriangle\blacktriangledown$  und bestätigen Sie die Auswahl mit **OK.** Schließen Sie die Eingabe mit demFeld OK ab.

3. Aus demMenü desInternetradios habenSie direkten Zugang zu dem *Aldi life* Musik Portal. Dort können Sie über <sup>1</sup> Millionen Songs hören und in eigenen Playlists verwalten. Sie können auf einem PC bzw. mobilen Gerät und Ihrem Internetradio gleichzeitig angemeldet sein.

#### **Internetradiobei Aldi life abmelden**

- 1. Rufen Sie das *Aldi life* Menü auf.
- 2. Markieren Sie den Menüpunkt Logout xxx mit  $\blacktriangle \blacktriangledown$ .
- 3. Drücken Sie **OK,** umsich abzumelden. Es erscheint das Fensterfür das Anmelden desInternetradios bei*Aldi life*. Dieses Fenster erscheint in der Betriebsart *Aldi life* solange, bis Sie sich erneut angemeldet haben. Andere Betriebsarten sind davon nicht betroffen.

#### **Die Suchfunktion im ALDI lifeMenü**

- Im Menü Suche geben Sie einen Begriff ein und legen dann fest, ob Sie nach einemKünstler (Name von Sänger/Band/Schriftsteller), Album oder einem Titel suchen wollen.
- Beachten Sie die richtige Schreibweise. Groß- und Kleinschreibung, Leerzeichen und Zahlen im Namen müssen richtig gesetzt sein, um ein richtiges Suchergebnis zu bekommen

**[www.gt-support.de](http://www.gt-support.de/)**

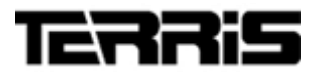

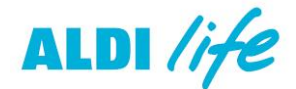

================================

#### **ALDI lifeMenü**

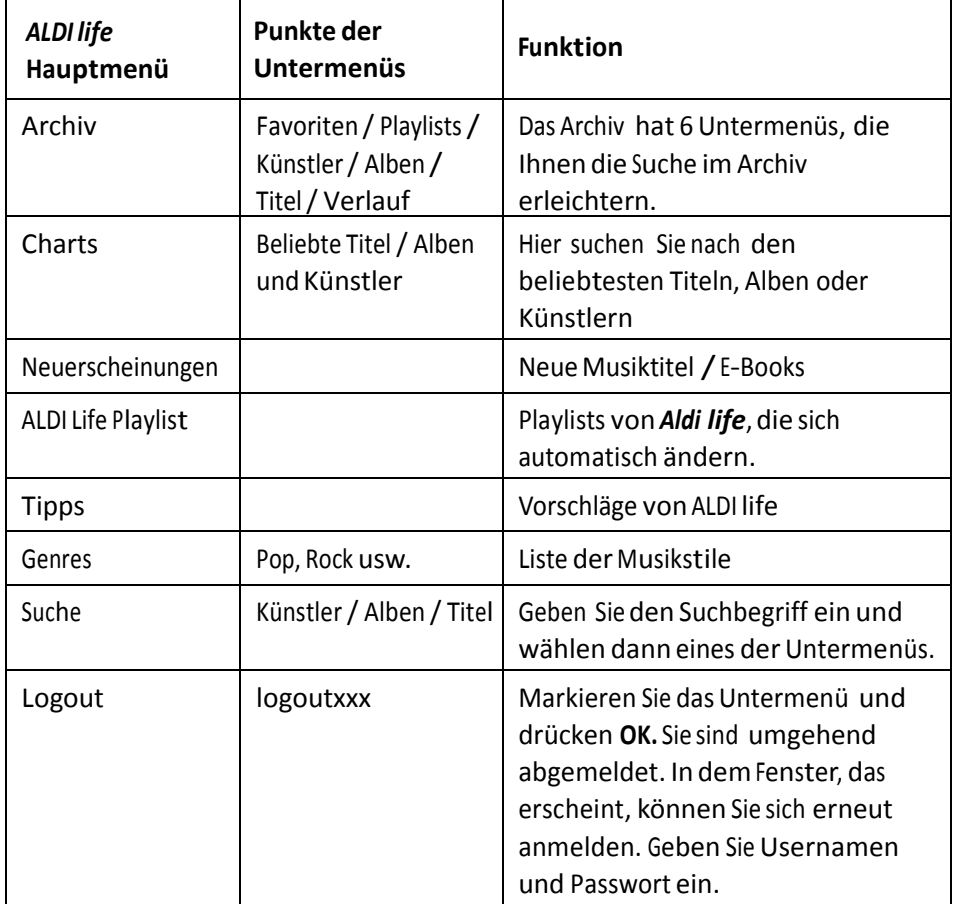

#### **Streamingqualität einstellen**

- 1. Rufen Sie das Menü Systemeinstellungen auf.
- 2. Markieren Sie den Menüpunkt Audiostream Qualität mit **.**
- 3. Drücken Sie **OK** und wählen eine der drei Qualitätstufen. Bestätigen Sie sie die Auswahl mit **OK.**

HINWEIS: Die Stufe Hohe Qualität sollten Sie nur bei entsprechend schneller Internetverbindung wählen. Es kann anderenfalls zu Ausfällen kommen

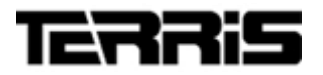

======================================

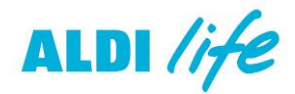

**Playlists** 

- **Erstellen / Löschen von Playlists / Hinzufügen von Titeln zu bestehenden Playlists**
- **Wiedergabe und Löschen von Titeln aus der Playlist** (Hinweis: Einige Funktionen sind ausschließlich per Steuerung mittels App "UNDOK" verfügbar)

#### **Erstellen:**

- 1. Um eine Playlist zu erstellen wählen Sie zunächst einen beliebigen Titel aus, welchen Sie zuvor über die Suchfunktion oder die Ordnerstrukturen gefunden haben.
- 2. Nach Auswahl des entsprechenden Titels, so dass dieser farbig hinterlegt ist, drücken und halten Sie dann die "OK" (Drehregler am Gerät oder OK-Taste auf Fernbedienung) bis "Neue Playlist erstellen" erscheint.
- 3. Vergeben Sie einen Namen für die Playlist. Wählen Sie die Buchstaben oder Zeichen mit  $\blacktriangle\blacktriangledown$  und bestätigen Sie die Auswahl mit **OK.** Schließen Sie die Eingabe mit demFeld OK ab.
- 4. Die Meldung "Titel wurde erfolgreich zur Playlist hinzugefügt" erscheint.
- 5. Sie können auf die Playlist über "ALDI life" -> "Archiv" -> "Playlists" zugreifen

#### **Löschen:**

- 6. Um die Playlist zu löschen, gehen Sie über "ALDI life" -> "Archiv" -> "Playlists" zur entsprechenden Playlist und wählen sie aus diese, so dass diese farbig markiert ist.
- 7. Drücken und halten Sie dann "OK" (Drehregler am Gerät oder OK-Taste auf Fernbedienung) bis "Playlist löschen" erscheint und bestätigen Sie mit "OK"
- 8. Geben Sie nun Ihren Nutzernamen und Ihr Passwort ein.
- 9. Die Playlist wird im Anschluss gelöscht.

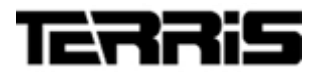

===================================

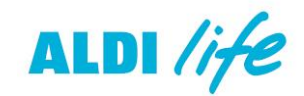

#### **Hinzufügen von Titeln zu bestehenden Playlists**

- 10. Wählen Sie zunächst einen beliebigen Titel aus, welchen Sie zuvor über die Suchfunktion oder die Ordnerstrukturen gefunden haben.
- 11. Nach Auswahl des entsprechenden Titels, so dass dieser farbig hinterlegt ist, drücken und halten Sie dann "OK" (Drehregler am Gerät oder OK-Taste auf Fernbedienung) bis "Neue Playlist erstellen" und der Name einer oder mehrerer bereits bestehender Playlists erscheint.

Tipp:

Wenn ein Titel bereits wiedergegeben wird, nutzen Sie die Pfeillinkstaste, um wieder in die Titelübersicht zu gelangen. Sie können diesen dann ebenfalls mit zuvor genannten Schritten auswählen.

- 12. Wählen Sie die gewünschte Playlist aus und bestätigen Sie mit "OK"
- 13. Die Meldung "Titel wurde erfolgreich zur Playlist hinzugefügt" erscheint.

#### **Wiedergabe und Löschen von Titeln aus der Playlist**

- 14. Um Titel aus der Playlist oder eine ganze Playlist wiederzugeben, gehen Sie über "ALDI life" -> "Archiv" -> "Playlists" zur entsprechenden Playlist und wählen Sie sie diese mit "OK" aus.
- 15. Wählen Sie einen Titel aus der Playlist aus und starten Sie die Wiedergabe mit "OK"
- 16. Um einen Titel aus einer Playlist zu löschen markieren sie diesen, so dass der Titel farbig hinterlegt ist. Drücken und halten Sie dann "OK" (Drehregler am Gerät oder OK-Taste auf Fernbedienung).
- 17. Die Meldungen "Zum Archiv hinzufügen", "Zu Playlist hinzufügen" und "Aus Playlist entfernen" erscheinen. Wählen Sie "Aus Playlist entfernen" und bestätigen Sie mit "OK". Der Titel wird entfernt, eine entsprechende Meldung erscheint.

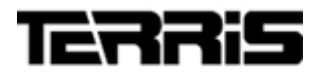

======================================

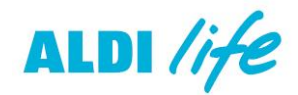

**Archiv (Künstler / Alben / Titel)**

- **Erstellen / Löschen / Hinzufügen von Titeln zum Archiv**
- **Wiedergabe und Löschen von Titeln aus dem Archiv** (Hinweis: Einige Funktionen sind ausschließlich per Steuerung mittels App "UNDOK" verfügbar)

Über das Hinzufügen von beliebigen Musiktiteln in das allgemeine Archiv, werden Titel, Alben und Künstler als eine Art "Notizfunktion" gespeichert und für spätere Aufrufe aufgeteilt dargestellt.

Nach Hinzufügen eines einzigen Titels eines Künstlers, kann später über das Archiv nach allen Titeln oder Alben eines Künstlers gesucht werden.

#### **Hinzufügen von Titeln zum Archiv**

- 1. Wählen Sie zunächst einen beliebigen Titel aus, welchen Sie zuvor über die Suchfunktion oder die Ordnerstrukturen gefunden haben.
- 2. Nach Auswahl des entsprechenden Titels, so dass dieser farbig hinterlegt ist, drücken und halten Sie dann "OK" (Drehregler am Gerät oder OK-Taste auf Fernbedienung) bis "Zum Archiv Hinzufügen" und "Zu Playlist hinzufügen". Wählen Sie "Zum Archiv Hinzufügen" aus und bestätigen Sie mit "OK"
- 3. Um Titel aus dem Archiv oder die entsprechenden Künstler und seine Alben auszuwählen, gehen Sie über "ALDI life" -> "Archiv" -> in die entsprechende Rubrik (Titel, Alben, Künstler).
- 4. Sie finden den zuvor hinzugefügten Titel unter "Titel", den entsprechenden Interpreten unter "Künstler". Über den Ordner "Künstler gelangen Sie zu weiteren Titeln desselben Interpreten oder zu anderen Alben, auf welchen der Künstler zu finden ist.

#### **Löschen von Einträgen aus dem Archiv**

- 1. Um Einträge aus dem Archiv zu entfernen, ist es nötig die einzelnen Titel zu entfernen, aus welchen das Archiv gebildet wurde.
- 2. Um einen Titel aus dem Archiv zu entfernen, gehen Sie über "ALDI life" ->

**[www.gt-support.de](http://www.gt-support.de/)**

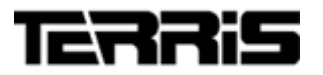

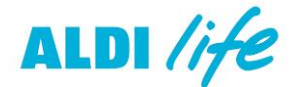

================================

"Archiv" -> in die entsprechende Rubrik (Titel).

- 3. Um einen Titel aus dem Archiv zu löschen markieren sie diesen, so dass der Titel farbig hinterlegt ist. Drücken und halten Sie dann "OK" (Drehregler am Gerät oder OK-Taste auf Fernbedienung).
- 4. Die Meldungen "Aus dem Archiv entfernen" und "Zu Playlist hinzufügen" erscheinen. Wählen Sie "Aus dem Archiv entfernen" und bestätigen Sie mit OK.
- 5. Die Meldung "Erfolgreich entfernt" erscheint.
- 6. In diesem Zuge werden die vom gelöschten Titel abgeleiteten Einträge für Künstler und Alben ebenfalls entfernt.

#### **Favoriten / Verlauf im Archiv**

#### **Favoriten**

- 1. Über das Portal ALDI life Musik bzw. app.lifestore-flat.de und die ALDI life App haben Sie die Möglichkeit die von Ihnen bevorzugten Titel mit Klick auf das "Herz-Symbol" zu markieren.
- 2. Die hier entsprechend markierten Titel werden im Internetradio unter "ALDI life" -> "Archiv" -> "Favoriten" angezeigt und können mit "OK" (Drehregler am Gerät oder OK-Taste auf Fernbedienung) wiedergegeben werden.

#### **Verlauf**

- 3. Über den Menüpunkt "Verlauf" gelangen Sie zu den zuletzt angehörten Titeln, welche Sie über das Internetradio, das Portal ALDI life Musik bzw. app.lifestore-flat.de und die ALDI life App vollständig angehört haben.
- 4. Die hier enthaltenen Titel werden im Internetradio unter "ALDI life" -> "Archiv" -> "Verlauf" angezeigt und können mit "OK" (Drehregler am Gerät oder OK-Taste auf Fernbedienung) wiedergegeben werden.

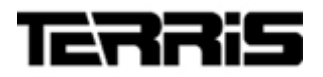

======================================

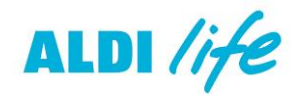

#### **FAV-Taste**

- 5. Im Internetradio können 10 Titel des ALDI life Musik Angebotes fest gespeichert werden.
- 6. Wählen Sie zunächst einen beliebigen Titel aus, welchen Sie zuvor über die Suchfunktion oder die Ordnerstrukturen gefunden haben.
- 7. Während der Wiedergabe des Titels drücken und halten Sie die Taste "FAV" bis das Menü "Voreinst. Speichern" erscheint.
- 8. Wählen Sie mit den Pfeiltasten oder dem Drehregler einen von 10 Speicherplätzen aus und betätigen Sie "OK" oder drücken Sie auf den Drehregler. Der Titel ist dann einem von 10 Speicherplätzen zugewiesen.
- 9. Durch kurzen Druck auf die Taste "FAV" können Sie die Favoritenliste aufrufen und den gespeicherten Titel durch Auswahl mit den Pfeiltasten oder dem Drehregler und Bestätigung mit "OK" oder Druck auf den Drehregler jederzeit wiedergeben

#### **Hinweise:**

- Ein Verschieben von Titeln von Playlist zu Playlist und eine Änderung der Reihenfolge der Titel innerhalb einer Playlist ist nicht möglich. Die Titeldarstellung ergibt sich aus der Speicherreihenfolge.
- Über die Applikation "UNDOK" können weitere Funktionen, wie beispielweise "Zufallswiedergabe" aktiviert oder deaktiviert werden.

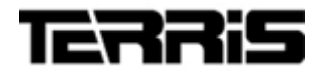

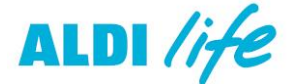

================================

Für weitere Fragen steht Ihnen unser geschultes Personal des Servicecenters gerne wie folgt zur Verfügung.

### **Kontakt zum Servicecenter**

**Deutschland:**

**Globaltronics Service Center c/o** Teknihall Elektronik GmbH Breitefeld 15 64839 Münster

**Hotline: 08005 000 136\*** (\* Freecall / Kostenfrei aus Deutschland)

**Fax: 01805 258 619\*\*** (\*\* 0,14€ pro Minute aus dem Festnetz, max. 0,42€ pro Minute aus deutschen Mobilfunknetzen)

**Email:** [gt-support@servicecenter-muenster.de](javascript:linkTo_UnCryptMailto() **Web: [www.gt-support.de](http://www.gt-support.de/)**

Aus dem Ausland erreichen Sie den Service unter: +49 6071 3902908\*\*\* (\*\*\* Anfallende Telefongebühren für Anrufe aus dem Ausland erfragen Sie bitte bei Ihrem örtlichen Telefonanbieter / Ihrem Netzbetreiber)

> **KUNDENDIENST 0800 - 5000 136**

**[www.gt-support.de](http://www.gt-support.de/)**